# Получение информации о карте клиента онлайн

- [Конфигурирование сервиса](#page-0-0)
- [Выбор скидки вручную при отсутствии связи с сервером онлайн-карт](#page-2-0)
- [Получение групп сегментов в ответе от сервера онлайн-карт](#page-2-1)

Начиная с версии 4.6.229 реализована возможность проверки доступности нескольких удаленных серверов онлайн-карт.

В кассовом ПО Artix реализована возможность получения информации о картах и клиентах через сервис работы с онлайн-картами, чтобы исключить необходимость прогрузки больших справочников карт и клиентов на кассу.

# <span id="page-0-0"></span>Конфигурирование сервиса

Использование сервиса работы с онлайн-картами задается параметром enable в файле конфигурации /linuxcash/cash/conf/ncash.ini.d/artixbonus.ini:

- при значении true получение данных о картах и клиентах осуществляется через сервис работы с [онлайн-картами](https://docs.artix.su/pages/viewpage.action?pageId=72384867),
- при значении false информация о клиенте будет получена из БД кассы, а информация по карте с бонусного сервера.

ത Получение данных возможно по номеру карты и по номеру телефона.

<span id="page-0-1"></span>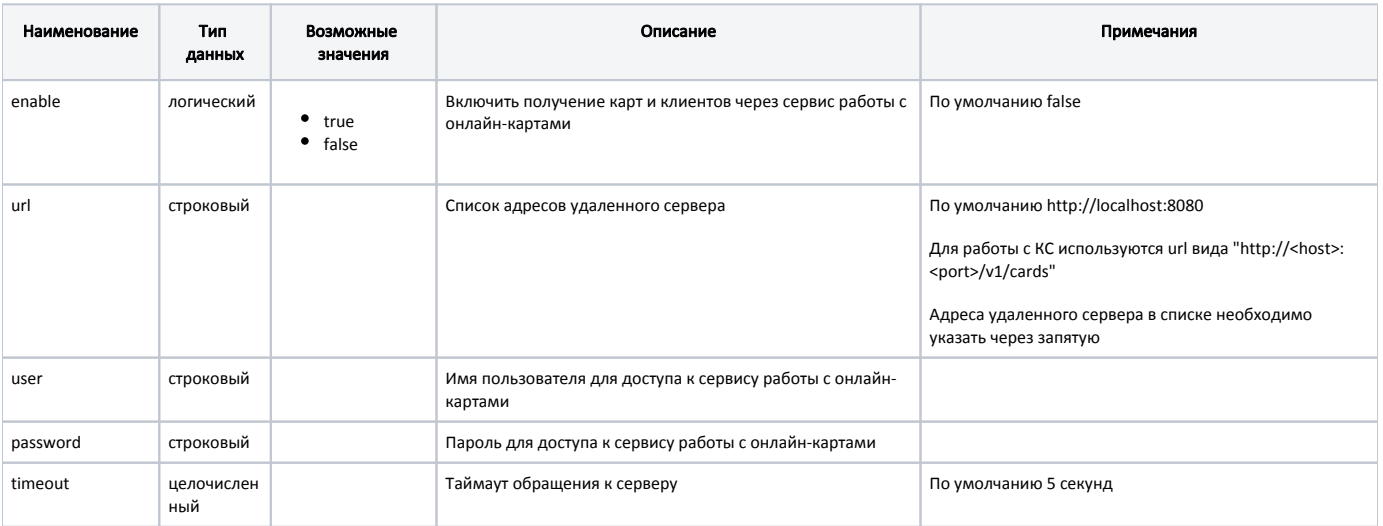

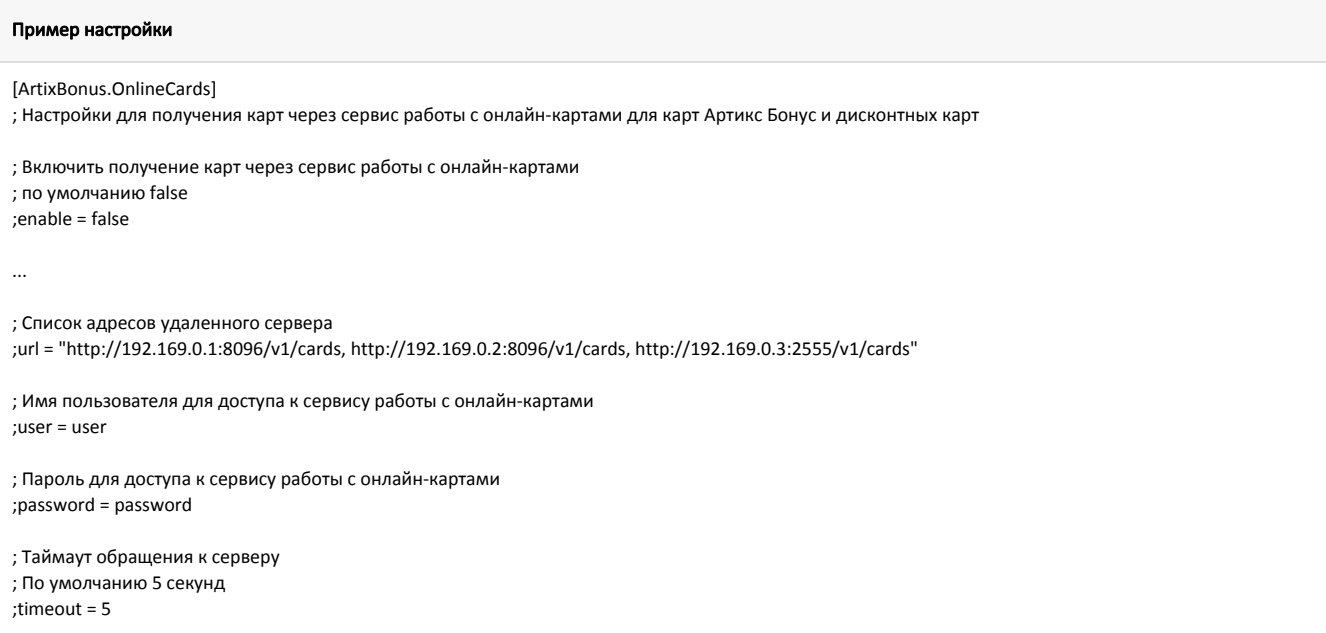

<span id="page-1-0"></span>В кассовом ПО Artix реализована возможность задавать интервал проверки доступности списка серверов онлайн-карт в секундах, регулируется настройкой ping Interval в секции [ArtixBonus.OnlineCards] конфигурационного файла /linuxcash/cash/conf/ncash.ini.d/artixbonus.ini.

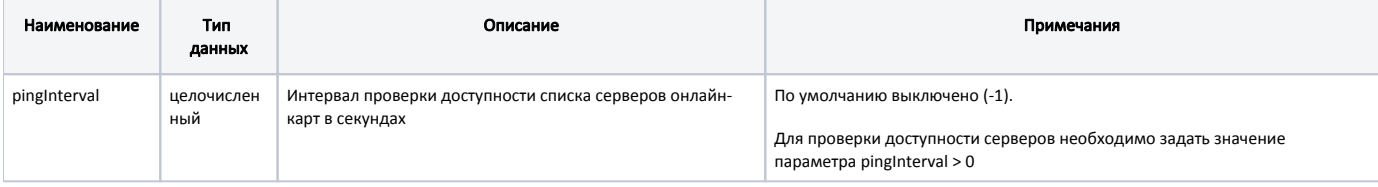

### Пример настройки [ArtixBonus.OnlineCards] ... ; Интервал проверки доступности списка серверов онлайн-карт в секундах ; По умолчанию выключено (-1) ;pingInterval = -1

В кассовом ПО Artix реализована возможность задавать количество потоков процессора, используемых для проверки доступности серверов, регулируется настройкой maxThreadCount в секции [ArtixBonus.OnlineCards] конфигурационного файла /linuxcash/cash/conf/ncash.ini.d/artixbonus.ini:

- при значении 1 будет последовательно выполнена проверка доступности для каждого из серверов в списке url,
- при значении > 1 проверка доступности серверов будет выполнена в отдельных потоках.

Приоритет выбора серверов для проверки определяется на основе порядка сервера в списке. Если по истечении таймаута обращения к серверу (параметр time out) соединение не было установлено, то для проверки будет выбран следующий сервер.

Кассовое ПО будет отправлять запросы на тот сервер, с которым удалось установить соединение.

При увеличении количества потоков процессора, используемых для проверки доступности серверов, возрастает как скорость проверки, так и O) нагрузка на процессор.

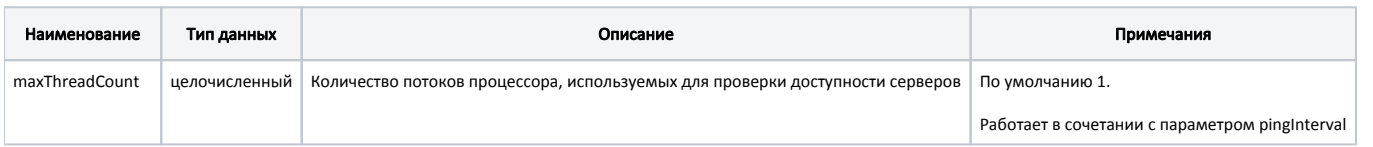

#### Пример настройки

...

ന

[ArtixBonus.OnlineCards]

; Количество потоков процессора, используемых для проверки доступности серверов

; По умолчанию 1

;maxThreadCount = 1

Для просмотра информации о карте по номеру телефона необходимо для команды COMMAND\_CARDINFO настроить следующие параметры:

- $\bullet$  cardNumberType = 1 (способ ввода карты),
- $\bullet$  cardMode = 1 (тип карты "Артикс Бонус").

Подробнее о настройке действий и команд можно прочитать в разделе ["Настройка действий"](https://docs.artix.su/pages/viewpage.action?pageId=10649696).

При добавлении карты в чек отправляется последовательный запрос сервису работы с онлайн-картами ([получение данных о картах и клиентах\)](https://docs.artix.su/pages/viewpage.action?pageId=72384867) и бонусному серверу (получение баланса и статуса карты):

- 1. Если связь с сервисом работы с онлайн-картами и бонусным сервером есть, то карта добавляется в чек с информацией о клиенте и указанием бонусного баланса, доступны все операции по карте.
- 2. Если связь с сервисом работы с онлайн-картами есть, а с бонусным сервером связь отсутствует, то при добавлении карты на экран будет выведено предупреждение "Нет связи с сервером. Доступно только начисление баллов". Карта добавляется в чек с информацией о клиенте, но без указания бонусного баланса, списание баллов невозможно.
- 3. Если связь с сервисом работы с онлайн-картами отсутствует, для группы карт включена настройка "Блокировать добавление при отсутствии в БД", и:
	- карта есть в БД кассы, то при наличии связи с бонусным сервером карта добавляется в чек, все операции по карте доступны. Если связь с сервером отсутствует, то на экран будет выведено предупреждение "Нет связи с сервером. Доступно только начисление баллов.". Карта добавляется в чек без указания бонусного баланса, списание баллов невозможно,
	- карта отсутствует в БД кассы, то она не добавляется в чек, а на экран будет выведена ошибка "Карта '№ карты' не найдена".
- 4. Если связь с сервисом работы с онлайн-картами отсутствует, для группы карт отключена настройка "Блокировать добавление при отсутствии в БД", и:
	- карта есть в БД кассы, то при наличии связи с бонусным сервером карта добавляется в чек, все операции по карте доступны. Если связь с сервером отсутствует, то на экран будет выведено предупреждение "Нет связи с сервером. Доступно только начисление баллов.". Карта добавляется в чек без указания бонусного баланса, списание баллов невозможно,
	- карта отсутствует в БД кассы, то карта добавляется в чек как анонимная. При наличии связи с бонусным сервером все операции по карте доступны. Если связь с сервером отсутствует, то на экран будет выведено предупреждение "Нет связи с сервером. Доступно только начисление баллов.". Карта добавляется в чек без указания бонусного баланса, списание баллов невозможно.

### <span id="page-2-0"></span>Выбор скидки вручную при отсутствии связи с сервером онлайн-карт

Функционал доступен только при включенной настройке [pingInterval](#page-1-0).

При отсутствии связи с сервером онлайн-карт клиенту может быть назначена специальная скидка-компенсация, которая выбирается кассиром вручную. Для скидки необходимо в утилите администрирования Yuki задать условие check["serveravailable"] == 0. Если во время формирования чека сервер онлайн-карт вновь станет доступен, то скидка, выбранная кассиром, перестанет действовать.

Подробнее о назначении скидки вручную можно прочитать в разделе "[Выбор скидки кассиром \(ручная скидка\)"](https://docs.artix.su/pages/viewpage.action?pageId=27531276). Подробнее о написании условий для скидок можно прочитать в разделе "[Написание условий вручную](https://docs.artix.su/pages/viewpage.action?pageId=14157038#id--)".

## <span id="page-2-1"></span>Получение групп сегментов в ответе от сервера онлайн-карт

Функционал доступен только при включенной настройке [enable](#page-0-1).G)

При получении данных через сервис онлайн-карт в ответе от сервера на кассу могут быть переданы названия групп сегментов. Они задаются на сервере сегментов.

Пример передачи группы сегментов в ответе от сервера онлайн-карт

```
{
   "cardgroup": {
     "bonususecase": 0,
     "cardmode": 1,
     "discounttype": 0,
     "discountvalue": 0,
     "idcardgroup": 3,
 ...
   },
   "cardstatus": 0,
   "client": {
 ...
     "phonenumber": "79153223747",
     "segments": {
       "mf": "Средние",
       "rf": "В риске",
       "rfm": "В риске",
       "rm": "В риске"
     },
 ...
   },
   "idcard": "289a0f9e-dec1-4f5f-b12c-7220fe92b28c",
   "number": "4000000001901470"
}
```
Эти значения можно использовать при написании условий в утилите администрирования Yuki для применения скидочных действий в зависимости от группы сегментов. Например:

- card['card']['client']['segments']['mf'] == u'Средние',
- card['card']['client']['segments']['rf'] == u'В риске',
- card['card']['client']['segments']['rfm'] == u'В риске',
- card['card']['client']['segments']['rm'] == u'В риске'.

O)

Названия групп сегментов указываются в нижнем регистре.

Подробнее о написании условий для скидок можно прочитать в разделе ["Написание условий вручную"](https://docs.artix.su/pages/viewpage.action?pageId=14157038#id--).

Условия для применения скидочных действий в зависимости от группы сегментов также может быть сгенерировано автоматически. Для этого необходимо:

- 1. Добавить акцию на основе шаблона с сегментами в системе Artix Loyalty Management. Подробнее об этом можно прочитать в разделе "[Скидки"](https://docs.artix.su/pages/viewpage.action?pageId=16024077).
- 2. Загрузить справочник с акцией на кассу с помощью Artix Control Center. Подробнее об этом можно прочитать в разделе ["Загрузка справочников из КС](https://docs.artix.su/pages/viewpage.action?pageId=125248294)  [на кассу](https://docs.artix.su/pages/viewpage.action?pageId=125248294)".
- 3. После загрузки на кассу условие будет сгенерировано автоматически. При просмотре через утилиту администрирования Yuki оно будет иметь вид:

card.get('card', {}).get('client', {}).get('segments', {}).get('rf') in (u'Уходящие')